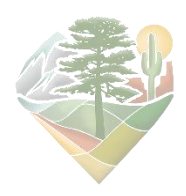

## *Interpreting Whittaker Biome Diagrams*

You can generate a Whittaker biome diagram for each vegetation photo point by clicking the point and then selecting the "**Climate Diagrams**" tab in the user interface. These biome diagrams display where a point fits into Whittaker's terrestrial biome classification system which explains major global patterns of vegetation based on regional annual averages for temperature and precipitation. There are 9 possible biomes shown in the diagram.

Educational Resources on Whittaker's system: [Geography and You Biome Classification Article](https://geographyandyou.com/understanding-classification-biomes-world/) [BioNinja Ecosystem Analysis](https://ib.bioninja.com.au/options/option-c-ecology-and-conser/c2-communities-and-ecosyste/ecosystem-analysis.html) Notes [University of Miami Biome Lecture Notes](http://www.bio.miami.edu/dana/330/330F19_9.html)

## Anatomy of a Biome Diagram

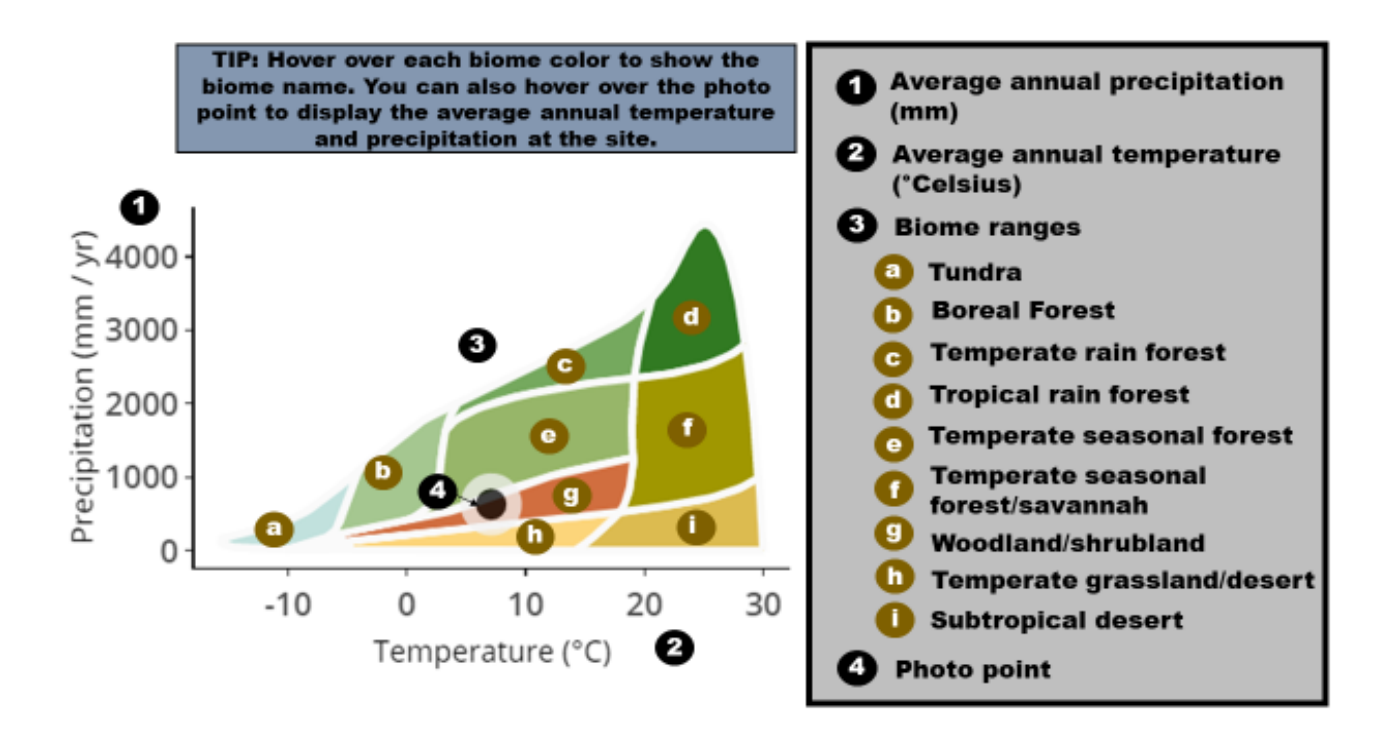